How to upgrade i12's firmware to V26 version

This document introduces how to upgrade i12's firmware from old version to V26 version. The version 2.4.2041.578 or older version are considered as old version, if user wants to upgrade to version iSeries2.6.0.6680, they can follow this document.

Version iSeries2.6.0.6680 has below main new features:

- 1. Support TLS 1.2 version over SIPs
- 2. Support connect external camera, then use the camera video on the SIP call

Please note that, if you upgrade the firmware to iSeries2.6.0.6680, you can't downgrade the firmware back to old version again. Before upgrade, please consider it very carefully.

Since the version is so different, the upgrade process is a little complicated. User can only upgrade it manually, can't do it via auto provision. There are 2 main steps:

- 1. Upgrade a middle firmware, this is a special firmware which used to upgrade the 8M.bin
- 2. Upgrade a 8M.bin file

## **Upgrade middle version**

1. Download the middle version file from here:

http://download.fanvil.com/Firmware/Release/iSeries/i12middle\_version/2c42MIMGV2\_4\_

## 2052\_584T20190724195247.z

2. Upgrade the downloaded file on web interface:

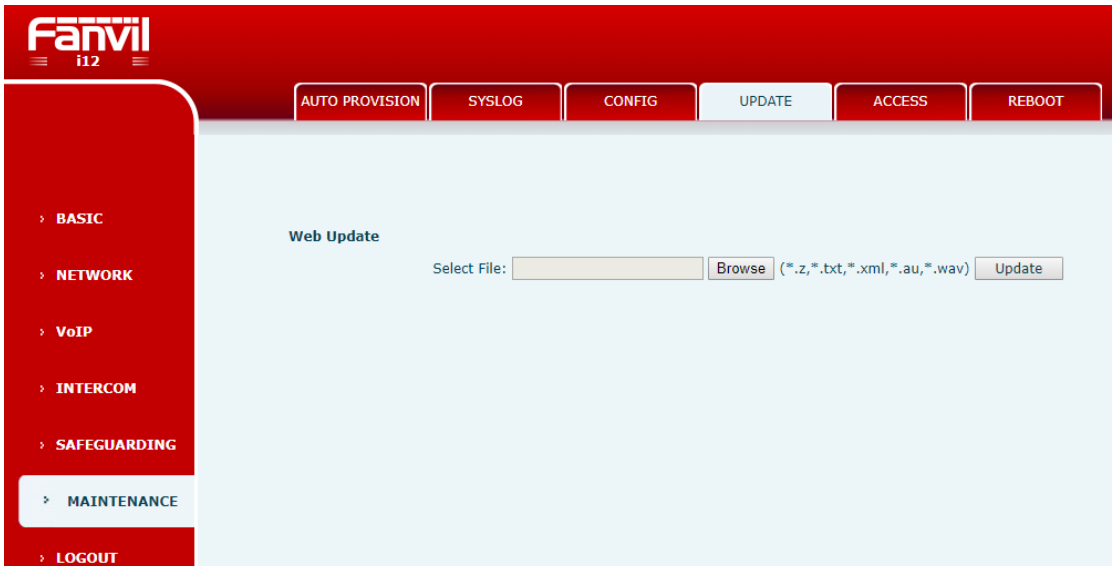

After upload, the device will restart auto.

## **Upgrade 8M.bin**

1. Download the 8M.bin file from here: [http://download.fanvil.com/Firmware/Release/iSeries/i12middle\\_version/8M.bin](http://download.fanvil.com/Firmware/Release/iSeries/i12middle_version/8M.bin) 2. Upgrade 8M.bin from web:

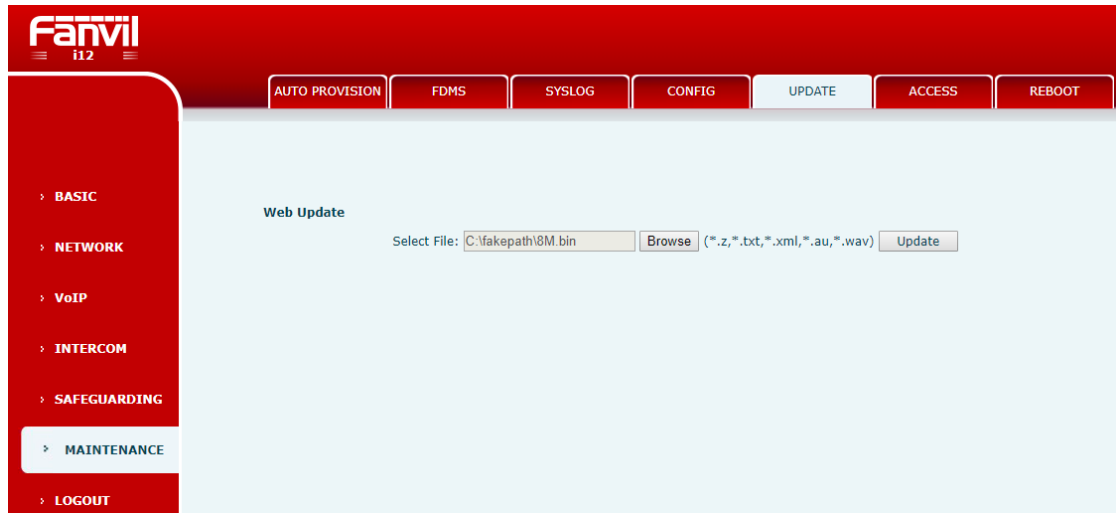

After upload, the device will restart auto, and the configuration will be reset to default.